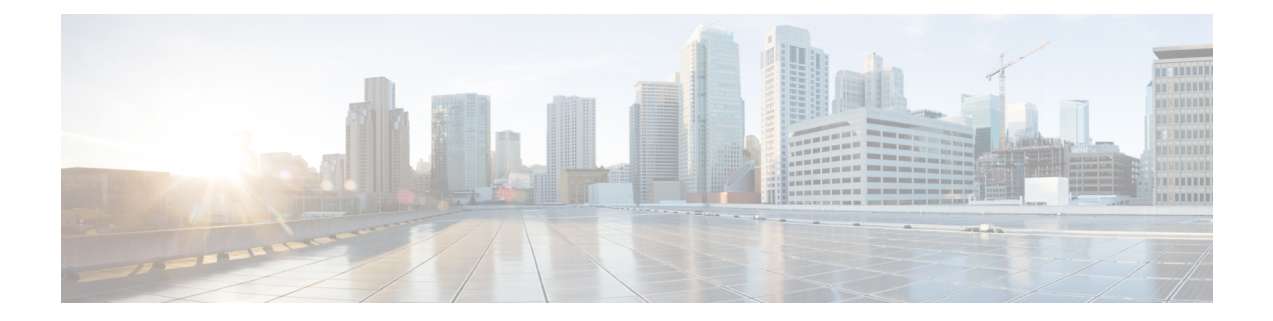

# **Security, Internet Access, and Communication Ports**

The following topics provide information on system security, internet access, and communication ports:

- Security [Requirements,](#page-0-0) on page 1
- Cisco [Clouds,](#page-0-1) on page 1
- Internet Access [Requirements,](#page-1-0) on page 2
- [Communication](#page-3-0) Port Requirements, on page 4

### <span id="page-0-0"></span>**Security Requirements**

To safeguard the Firepower Management Center, you should install it on a protected internal network. Although theFMC is configured to have only the necessary services and ports available, you must make sure that attacks cannot reach it (or any managed devices) from outside the firewall.

If the FMC and its managed devices reside on the same network, you can connect the management interfaces on the devices to the same protected internal network as the FMC. This allows you to securely control the devices from the FMC. You can also configure multiple management interfaces to allow the FMC to manage and isolate traffic from devices on other networks.

Regardless of how you deploy your appliances, inter-appliance communication is encrypted. However, you must still take steps to ensure that communications between appliances cannot be interrupted, blocked, or tampered with; for example, with a distributed denial of service (DDoS) or man-in-the-middle attack.

### <span id="page-0-1"></span>**Cisco Clouds**

The FMC communicates with resources in the Cisco cloud for the following features:

• **Advanced Malware Protection**

The public cloud is configured by default; to make changes, see Change AMP [Options](fpmc-config-guide-v70_chapter77.pdf#nameddest=unique_2206).

• **URL filtering**

For information, see:

• URL [Filtering](fpmc-config-guide-v70_chapter64.pdf#nameddest=unique_2010) Options

- Enable URL Filtering Using Category and [Reputation](fpmc-config-guide-v70_chapter64.pdf#nameddest=unique_363)
- **Integration with Cisco Security Analytics and Logging (SaaS)**

See Remote Data Storage in the [Stealthwatch](fpmc-config-guide-v70_chapter11.pdf#nameddest=unique_472) Cloud.

• **Integration with SecureX and Cisco SecureX threat response**

For details, see the integration documents linked from:

- [Integrate](fpmc-config-guide-v70_chapter118.pdf#nameddest=unique_340) with Cisco SecureX
- Event [Analysis](fpmc-config-guide-v70_chapter118.pdf#nameddest=unique_353) with Cisco SecureX threat response

#### • **The proactive support feature**

For information, see Cisco Support [Diagnostics.](fpmc-config-guide-v70_chapter6.pdf#nameddest=unique_351)

• **Cisco Success Network**

For information, see Cisco Success [Network.](fpmc-config-guide-v70_chapter6.pdf#nameddest=unique_94)

### <span id="page-1-0"></span>**Internet Access Requirements**

By default, the system is configured to connect to the internet on ports 443/tcp (HTTPS) and 80/tcp (HTTP). If you do not want your appliances to have direct access to the internet, you can configure a proxy server. For many features, your location can determine which resources the system access.

In most cases, it is the FMC that accesses the internet. Both FMCs in a high availability pair should have internet access. Depending on the feature, sometimes both peers access the internet, and sometimes only the active peer does.

Sometimes, managed devices also access the internet. For example, if your malware protection configuration uses dynamic analysis, managed devicessubmit files directly to the Threat Grid cloud. Or, you may synchronize a device to an external NTP server.

Additionally, unless you disable web analytics tracking, your browser may contact Google (google.com) or Amplitude (amplitude.com) web analytics servers to provide non-personally-identifiable usage data to Cisco.

**Table 1: Internet Access Requirements**

| <b>Feature</b>          | <b>Reason</b>                                                                                                    | <b>FMC High Availability</b>                      | <b>Resource</b>                                                                                             |
|-------------------------|----------------------------------------------------------------------------------------------------|---------------------------------------------------|----------------------------------------------------------------------------------------------------|
| <b>AMP</b> for Networks | Malware cloud lookups.                                                                                                    | Both peers perform lookups.                       | See Required Server Addresses for<br>Proper Cisco Secure Endpoint &<br><b>Malware Analytics Operations.</b> |
|                         | Download signature updates for file Active peer downloads, syncs to<br>preclassification and local malware standby.<br>analysis. |                                                   | updates.vrt.sourcefire.com<br>amp.updates.vrt.sourcefire.com                                                |
|                         | Submit files for dynamic analysis<br>(managed devices).<br>Query for dynamic analysis results<br>$(FMC)$ .                       | Both peers query for dynamic<br>analysis reports. | fmc.api.threatgrid.com<br>fmc.api.threatgrid.eu                                                             |

 $\mathbf I$ 

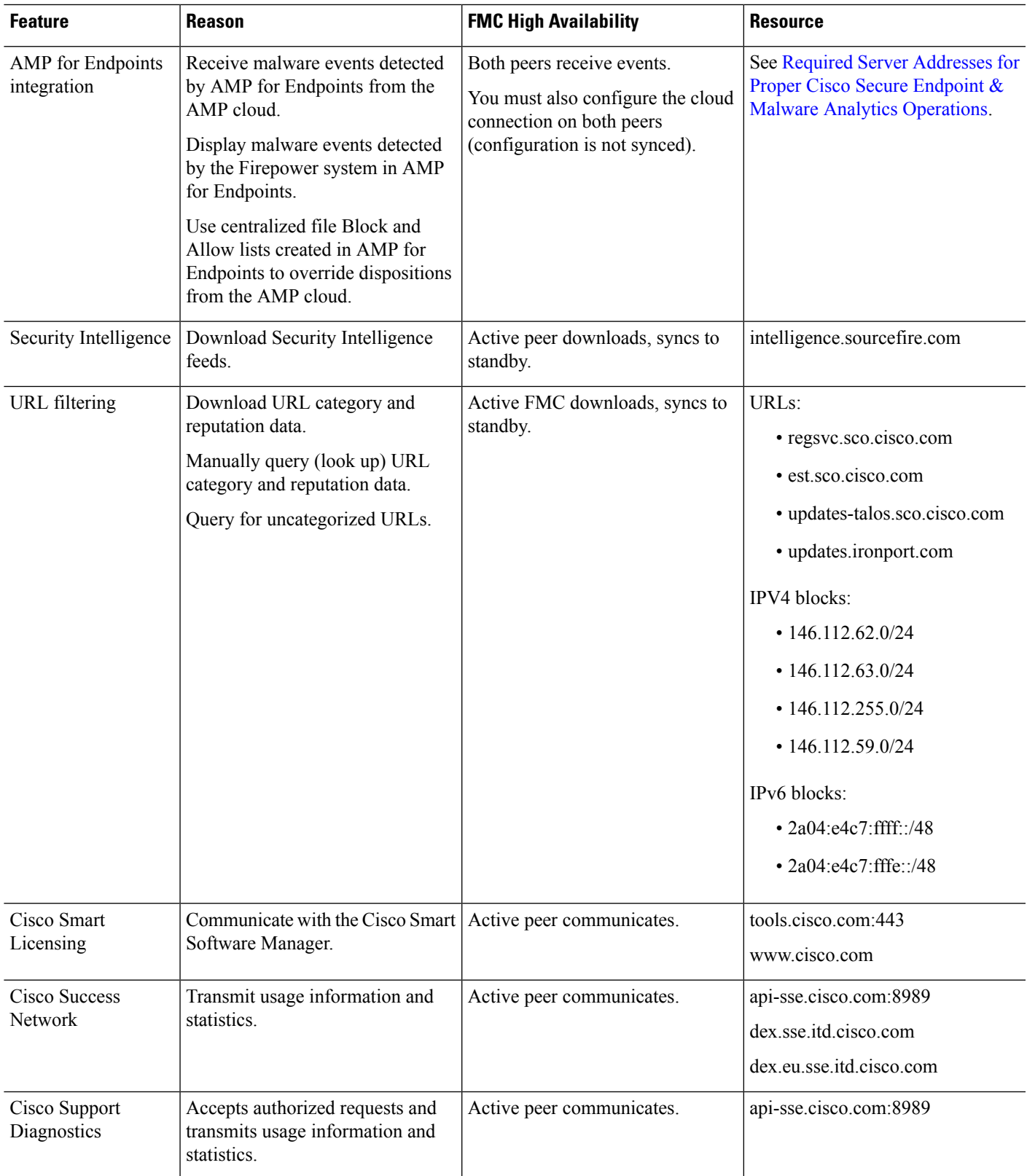

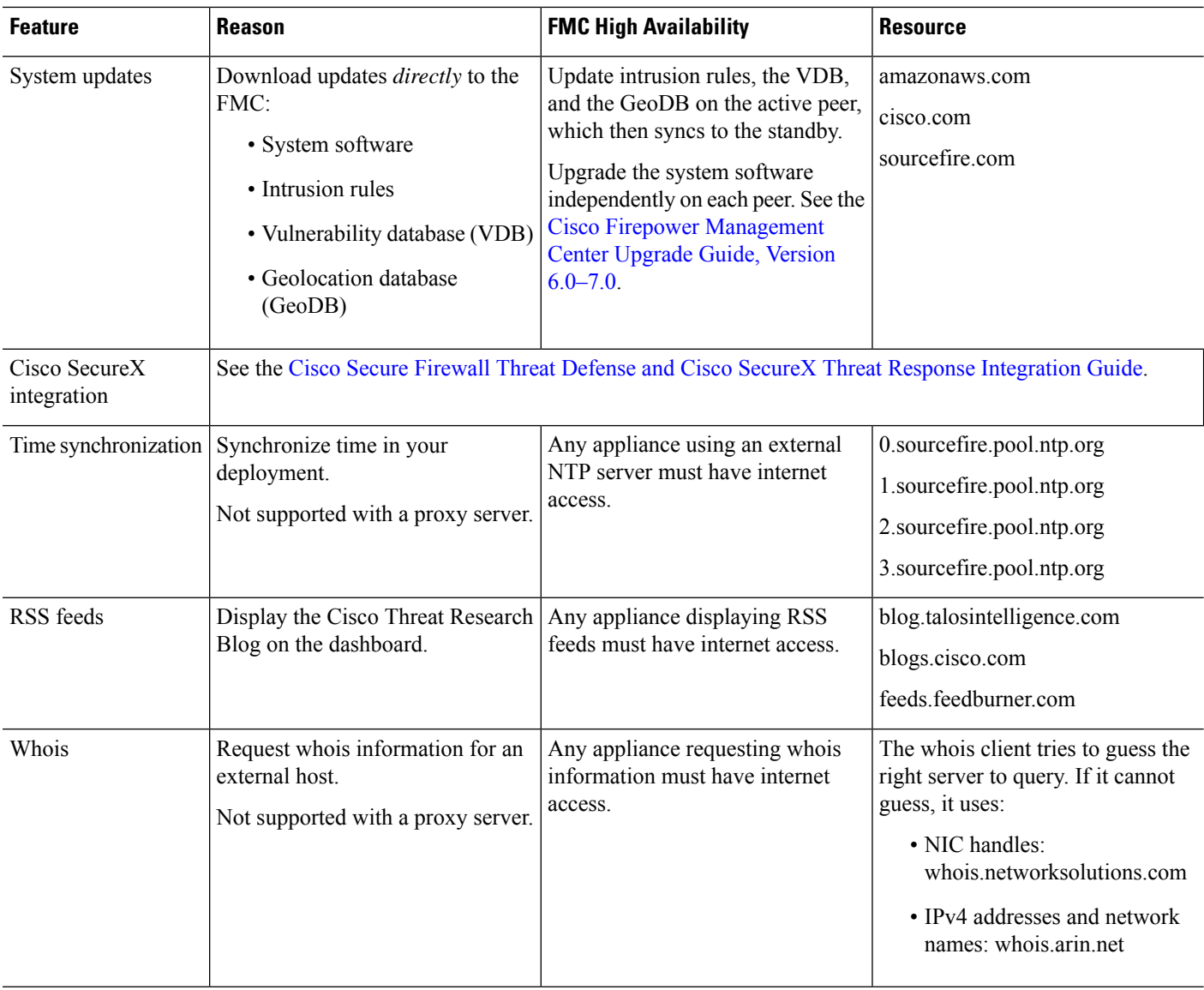

## <span id="page-3-0"></span>**Communication Port Requirements**

Firepower appliances communicate using a two-way,SSL-encrypted communication channel on port 8305/tcp. This port *must* remain open for basic intra-platform communication.

Other ports allow secure management, as well as access to external resources required by specific features. In general, feature-related ports remain closed until you enable or configure the associated feature. Do *not* change or close an open port until you understand how this action will affect your deployment.

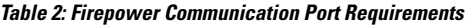

 $\mathbf I$ 

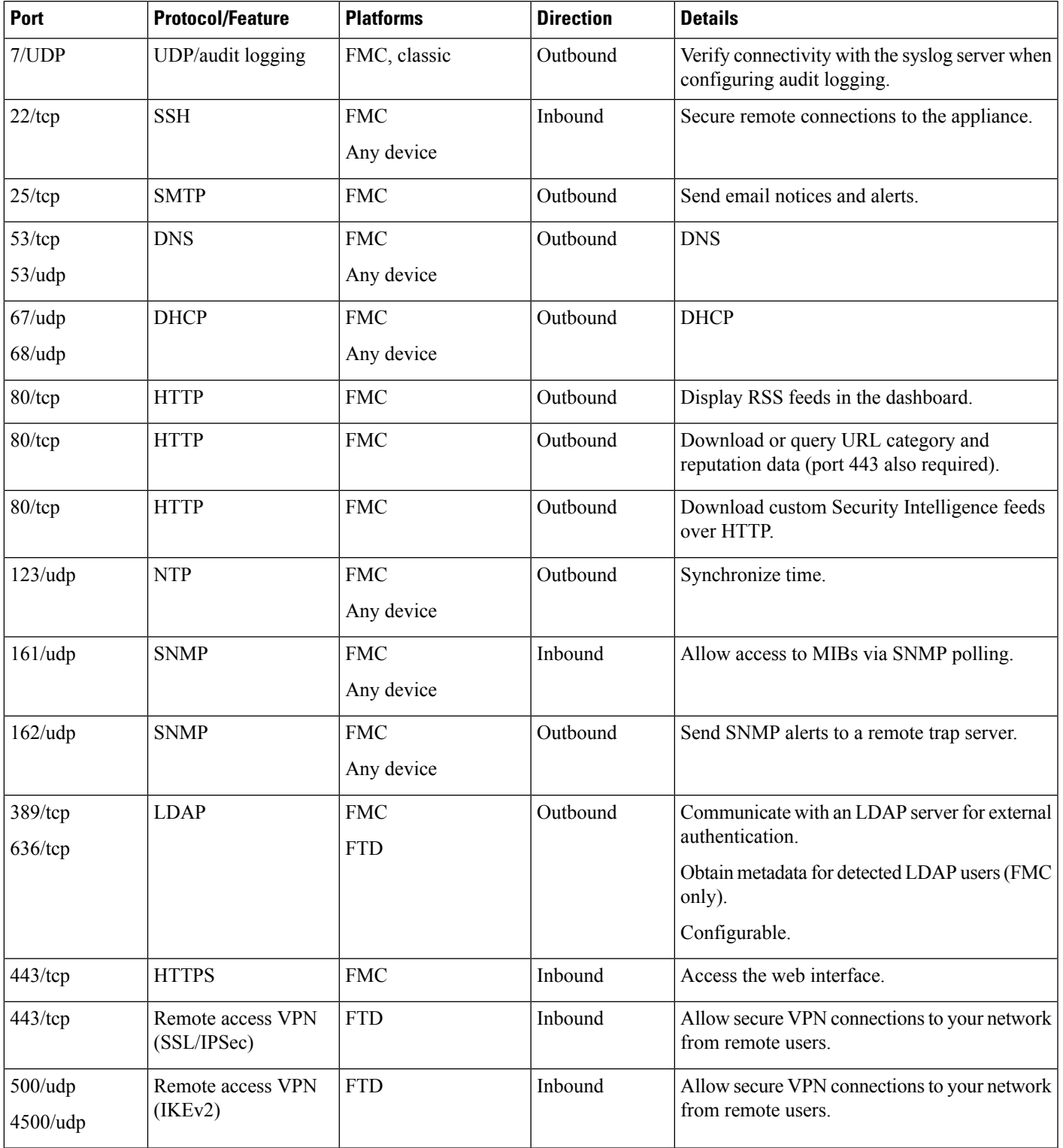

I

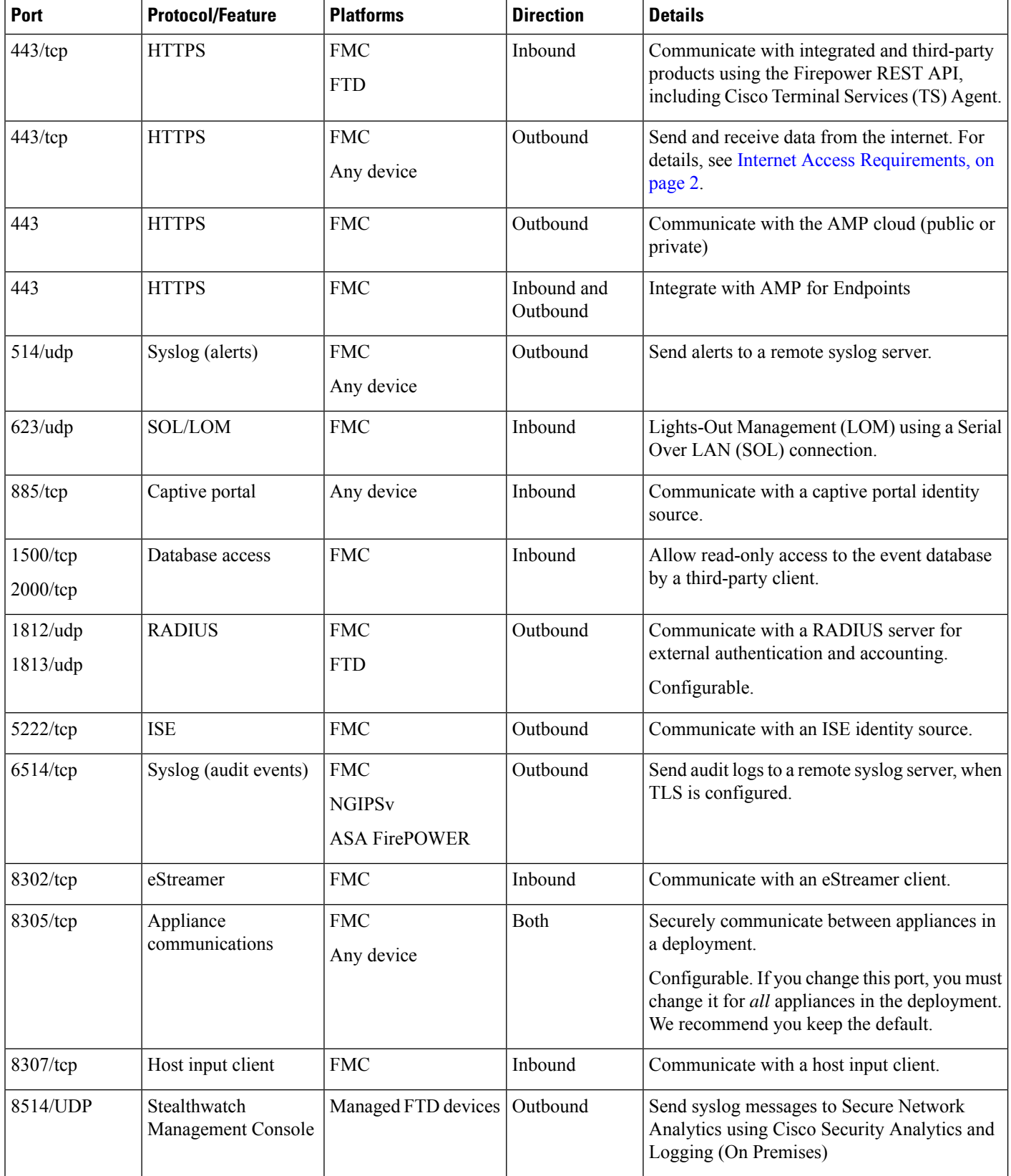

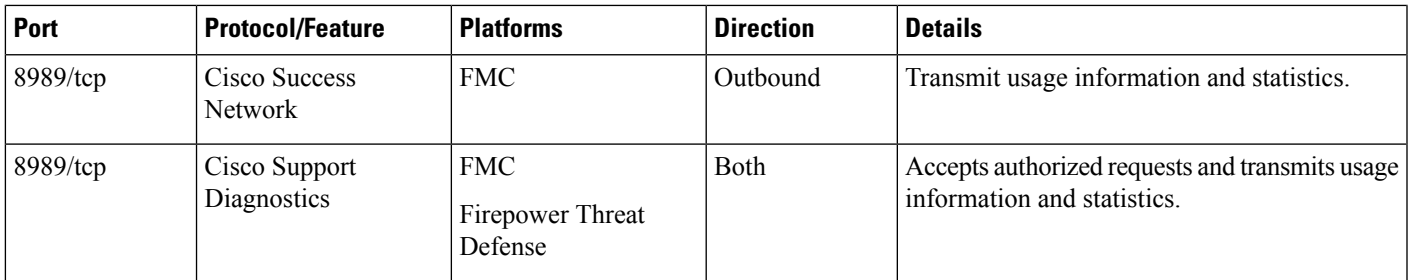

### **Related Topics**

Add an LDAP External [Authentication](fpmc-config-guide-v70_chapter4.pdf#nameddest=unique_148) Object for FMC Add a RADIUS External [Authentication](fpmc-config-guide-v70_chapter4.pdf#nameddest=unique_156) Object for FMC

L